## **SUBMIT RE-INSPECTION REQUEST ONLINE**

- ¾ **Re-Inspection Request can only be submitted through the Association's website if a Substandard Condition Letter or a Lockout Letter is received by the insured.**
- ¾ **Re-Inspection Request can be submitted through the website on all lines of business.**

### **STEP #1 – SEARCH FOR POLICY**

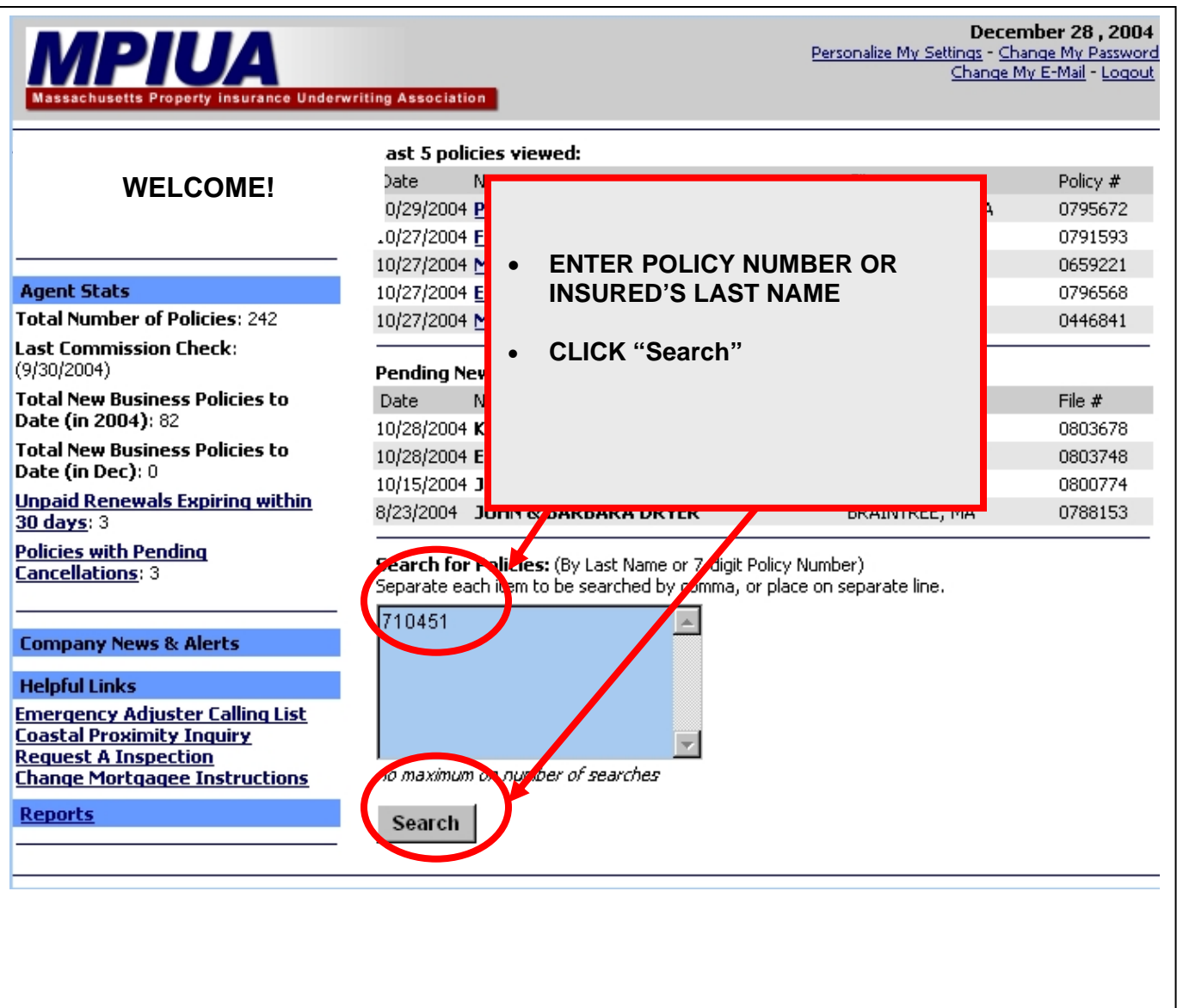

### STEP #2 - SELECT DESIRED INSURED

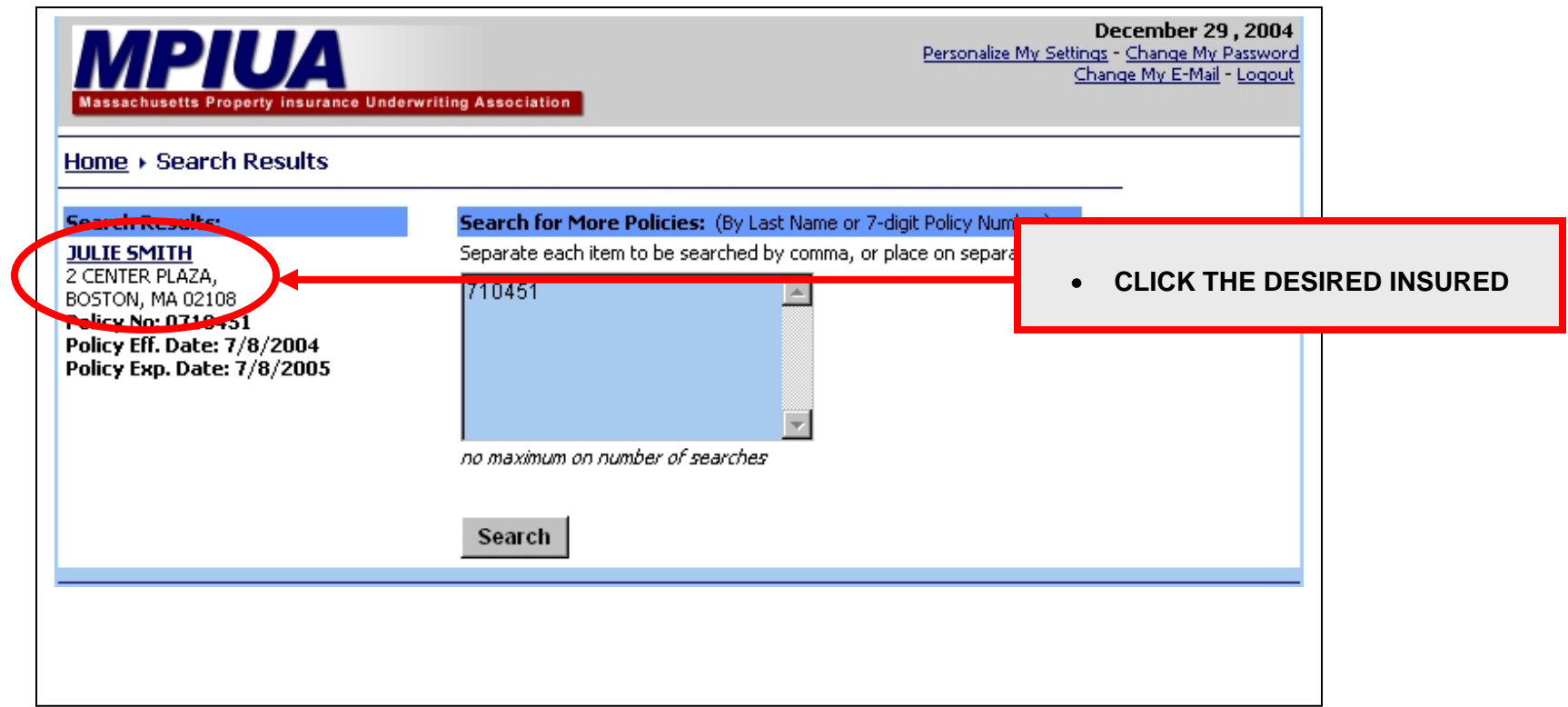

### **STEP #3 - SELECT POLICY DETAILS**

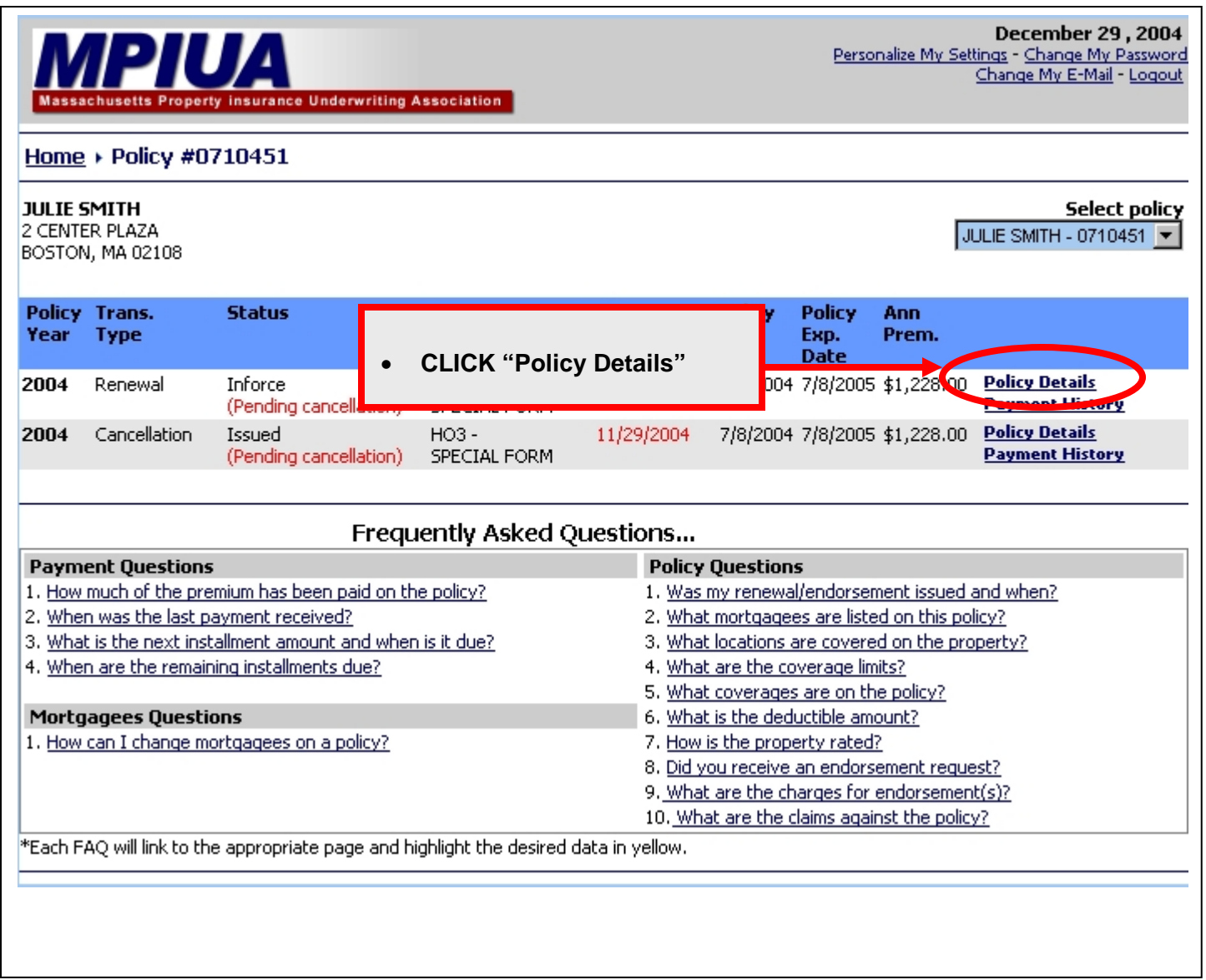

## **STEP #4 – GO TO "ORDER RE-INSPECTION" SCREEN**

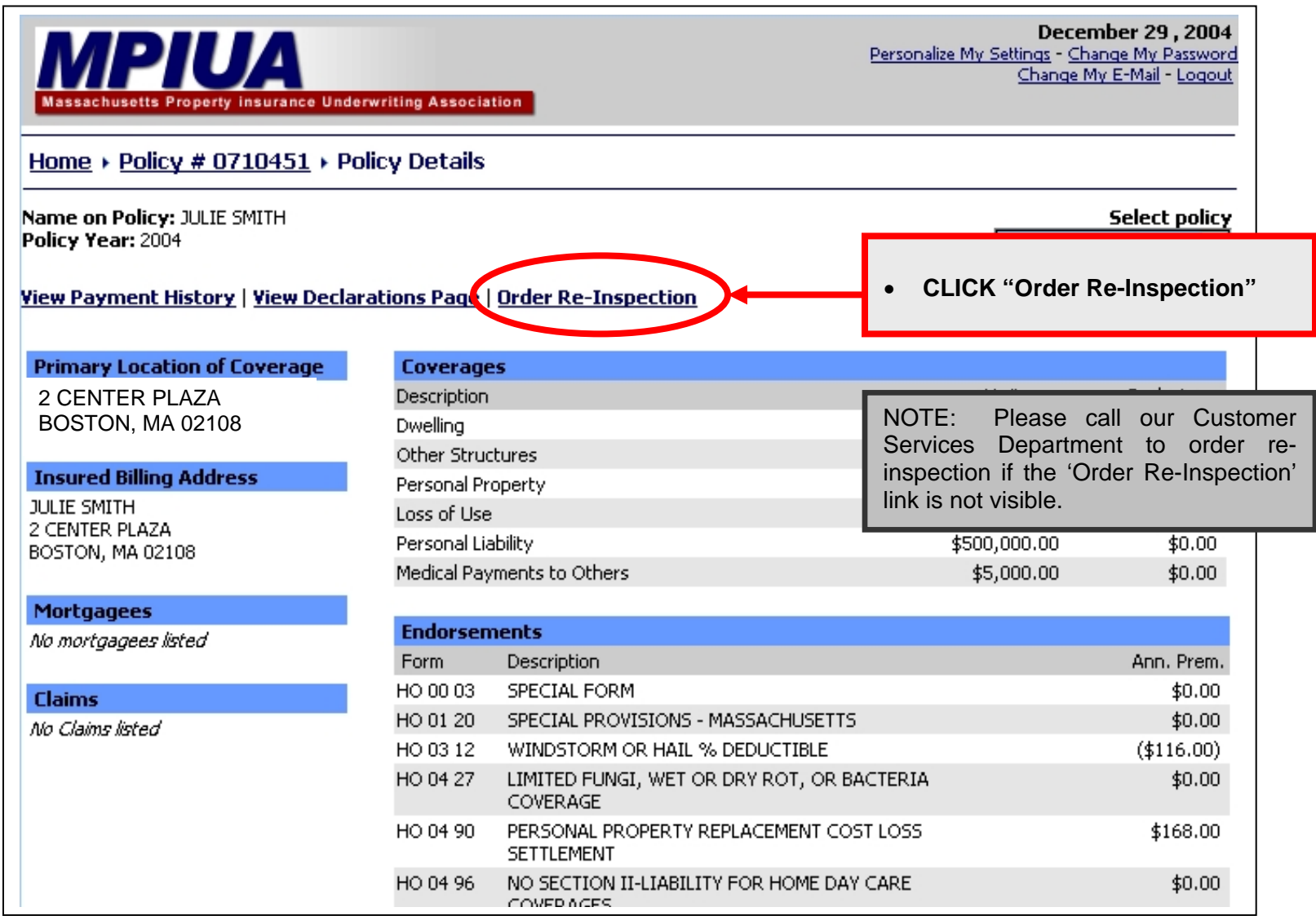

# **STEP #5 – FILL IN THE REQUIRED CONTACT INFORMATION**

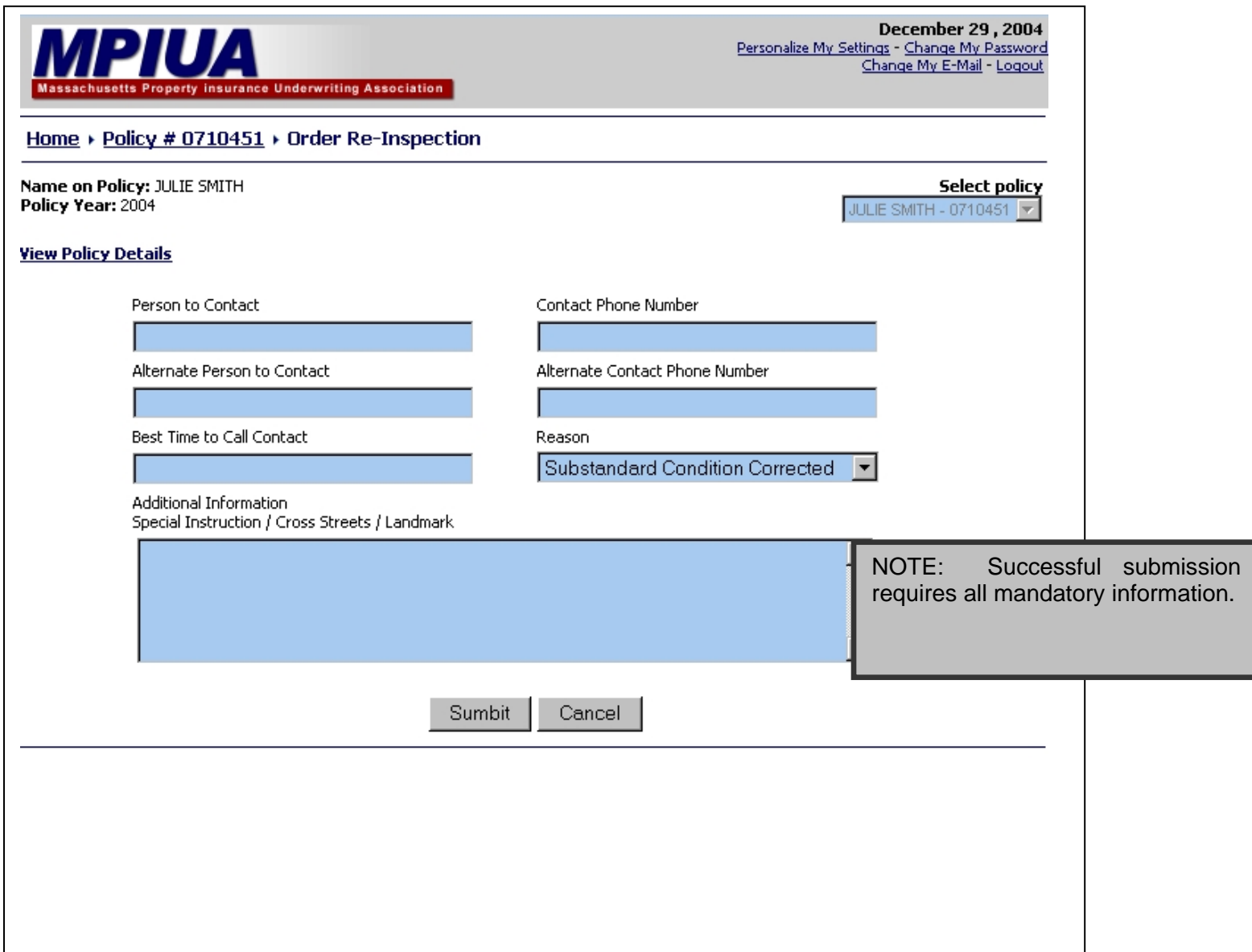

### STEP #6 - SUBMIT THE REQUEST

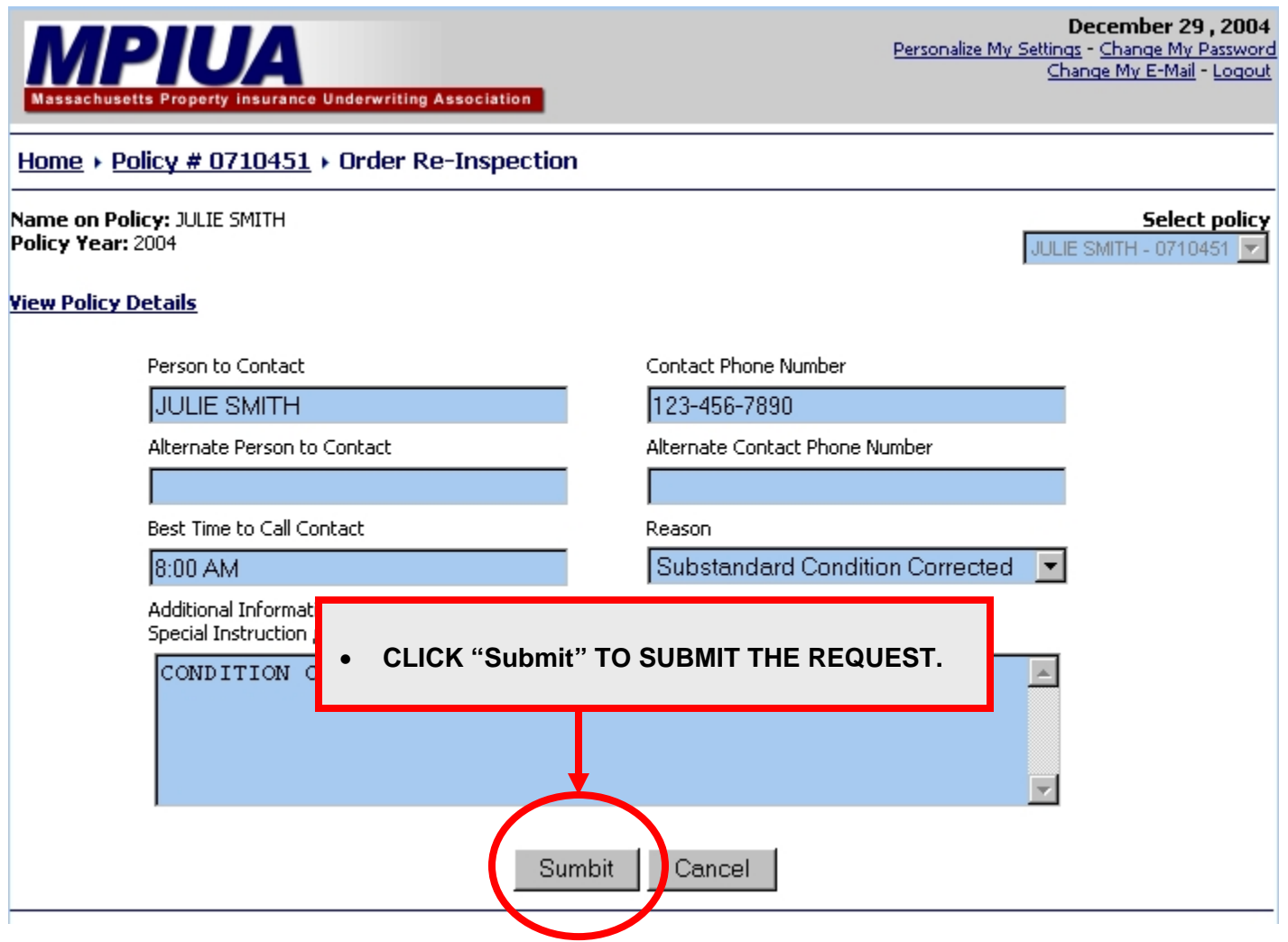

### **STEP #7 – CONFIRMATION**

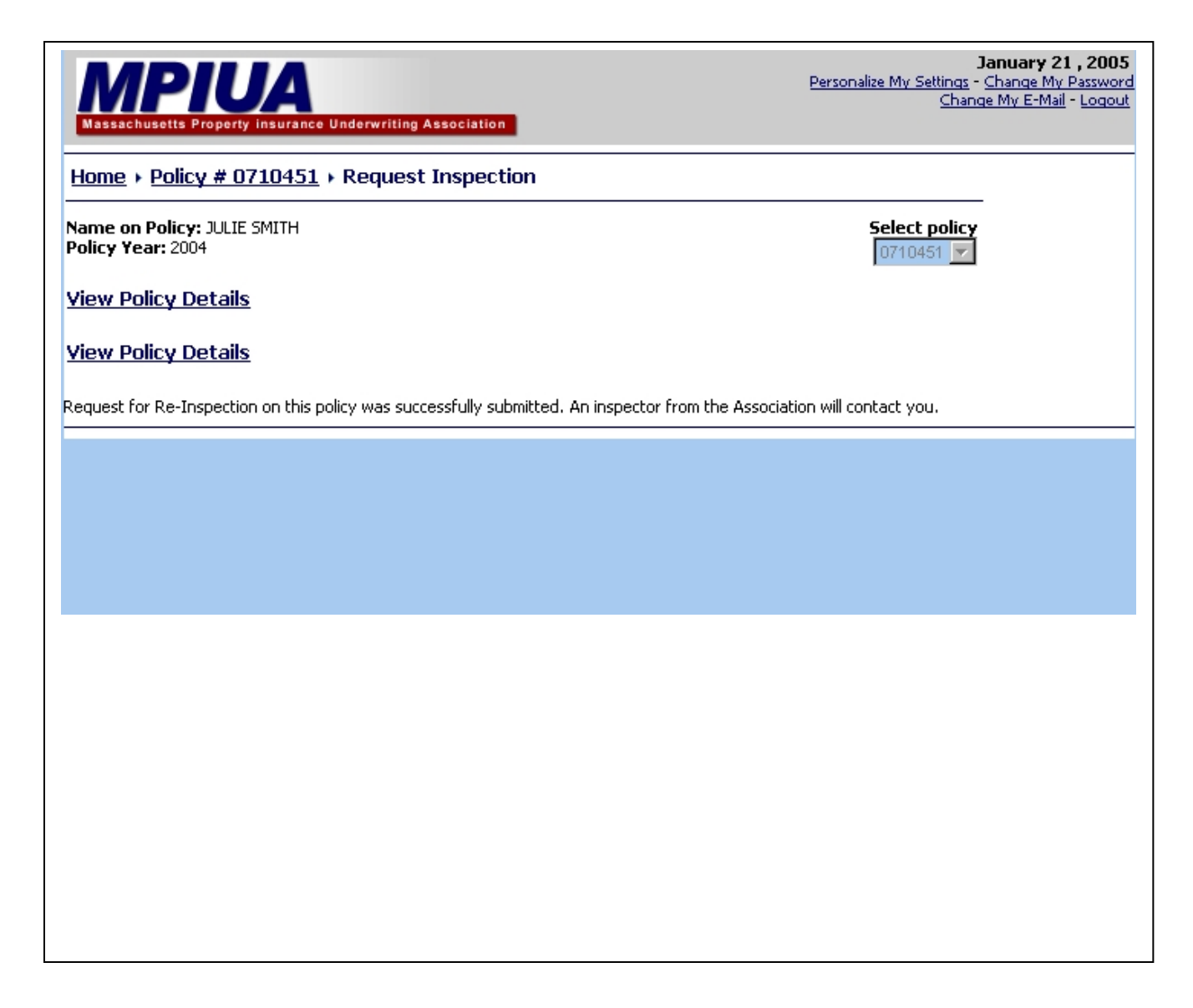